## Microsoft 365 多要素認証の種類

総合情報センター

Microsoft 365 の多要素認証には、次の1~3の種類があります。各自、使用する認証方法を設定し てください。

1. スマートフォンアプリでの認証\_A 【Microsoft Authenticator】

アプリに表示された確認通知の「承認」をタップする ことで認証が完了します。 ※本人がサインインしていないのに、この通知があっ た場合は「拒否」してください。

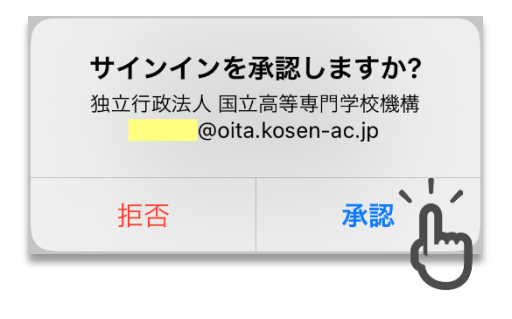

2. スマートフォンアプリでの認証 B 【Microsoft Authenticator】

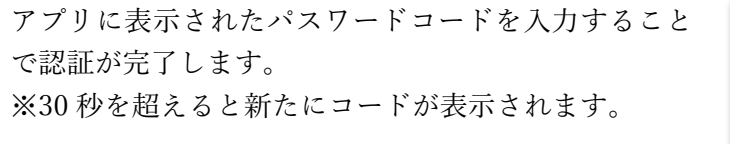

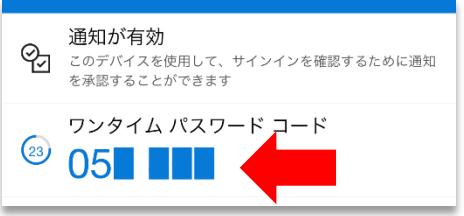

3. ブラウザの拡張機能での認証 【Google Authenticator】

ブラウザ Google Chrome に追加したプラグイン(Google Authenticator)にパスワードコードが 表示されますので、このコードを入力することで認証が完了します。 ※30 秒を超えると新たにコードが表示されます。

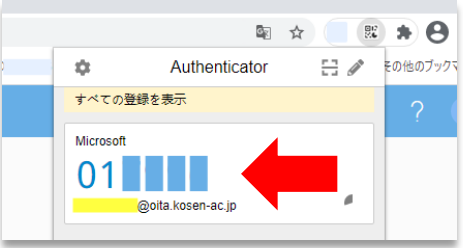